# オープンソースソフトウェアの活用 ーPukiWikiを用いた研究室文書管理システムー

#### 工学資源学部 高 橋 秋典

### 1. はじめに

現在、市販されているさまざまなソフトウェアと機能的にはほとんど遜色のないオープンソ ースソフトウェアが多く存在します。今回はこのオープンソースソフトウェアの活用事例とし て当研究室で構築して利用している"PukiWiki"を用いた研究室文書管理システムについて紹 介します。このシステムはOSからシステムに用いるソフトウェアはすべてオープンソースソフ トウェアを使用しているため、非常に安価、かつ汎用性の高いものとなっています。

### 2. 研究室文書管理システムの検討

研究室では、論文やゼミ資料、参考文献、学生に対する諸連絡文書など、様々な文書があり、 これまでは紙ベースで管理していましたが、整理のたびに必要な文書の所在がわからなくなる ことがしばしばありました。また、電子ファイルとしてパソコンなどに保存していても、フォ ルダを階層化しすぎて、なかなか探し出せないということもよくありました。

そこで、このような問題を解決するために、電子ファイルのキャビネットのような研究室文 書管理システムを構築することを検討しました。

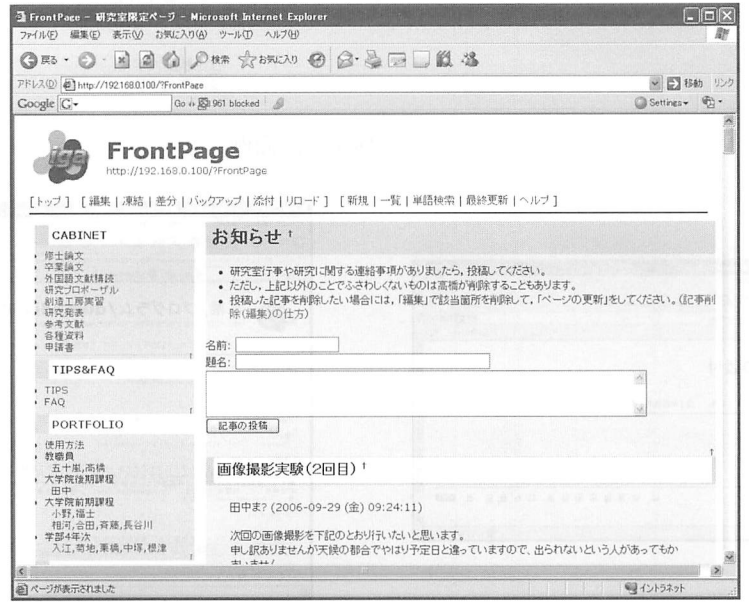

"PukiWiki"による研究室文書管理システム

システム構築の上での検討事項としては,

。研究室の誰でも閲覧でき,文書を作成・編集・保存できる。

• 研究室にあるどのパソコンからもアクセスできる。 リード トルトリー

・安価とするため,オープンソースソフトウェアを活用する。

という点を考慮しました。そこで,これらの用件に最も適していると思われたオープンソフト ウェアの"PukiWiki"を利用してシステムを構築することにしました。

''PukiWiki"とは誰でも自由かつ比較的容易に編集・作成ができるWebコンテンツ管理システ ムのオープンソースソフトウェア"Wiki"のクローンです。この"Wiki"を利用した代表的な サイトとしては,インターネットフリー百科事典「ウィキペディア」が有名です。 "PukiWiki"の特徴としては,

。ネットワーク上のどこからでもWebブラウザを用いて文書の作成・編集することができる。

- ・Wiki独自のマークアップ構文によって,手軽に見栄えのするページの作成が可能である。
- ・Webページに電子ファイルなどの外部ファイルの添付が簡単に行える。
- 。ページ間でのリンクが容易なので,関連文書などの管理がしやすい。

といった点があり、これらを生かしたシステム構築を行いました。

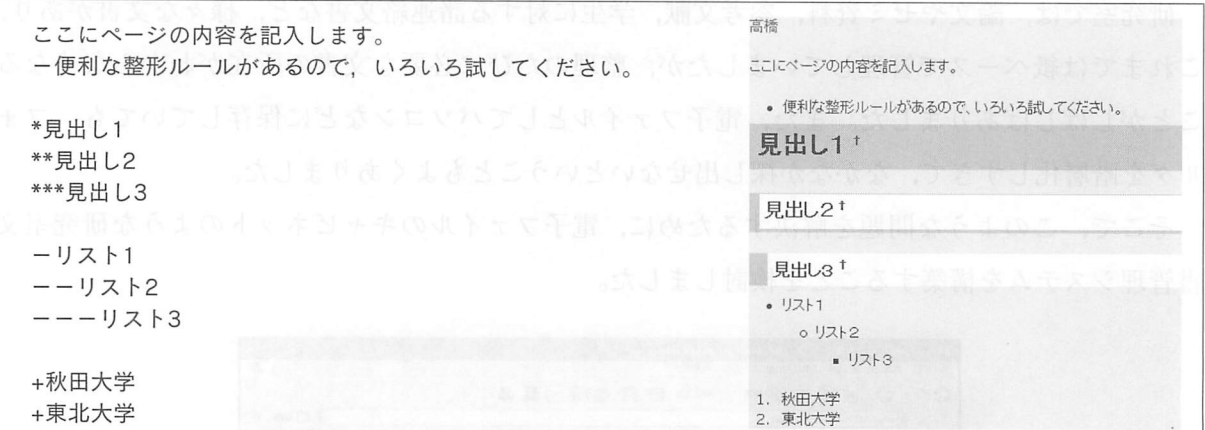

マークアップ構文と画面例

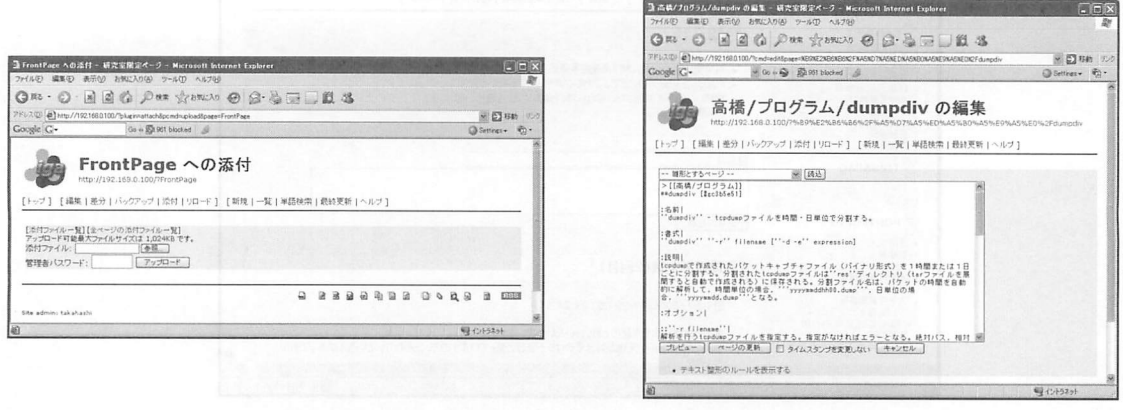

ファイル添付画面

ページ編集画面

### 3.システムの概要

### 3.1 構 成

システムを動作させるサーバ用パソコンのハードウェア性能は,特に高性能を必要としない ため,使い古しのパソコンでも十分使用できます。ただし,システムの機能上,ハードディス クは大容量のものを使用しています。

"PukiWiki"の動作条件として,PHPおよびhttpサーバが必要となりますが,表に示すよう に、OSから周辺ソフトウェアのすべてオープンソースソフトウェアを使用しています (Linux も雑誌付録の無償版を使用)。そのため,OSのインストールからPukiWiki設定まで管理者によ る作業が必要となりますが,その分非常に安価なシステムが構築できます。

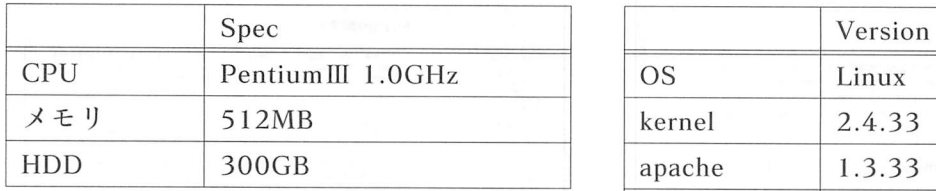

ハードウェア条件 しょうしょう しゅうしょう ソフトウェア条件

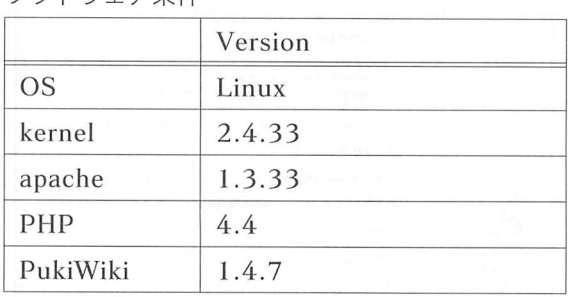

また,研究室のどのパソコンからもアクセスできるように,サーバもネットワークに接続し なければなりませんが,システムが扱っている文書は非公開のものが多いため,研究室以外の パソコンからはアクセスできないような構成としてセキュリティを高める必要があります。そ こで,当研究室では市販のブロードバンドルータを使用して,簡易的な研究室イントラネット を作成してアクセス制御を行っています。もちろん,文書管理サーバ自体においてもアクセス 制御をすることで2重のセキュリティを確保しています。

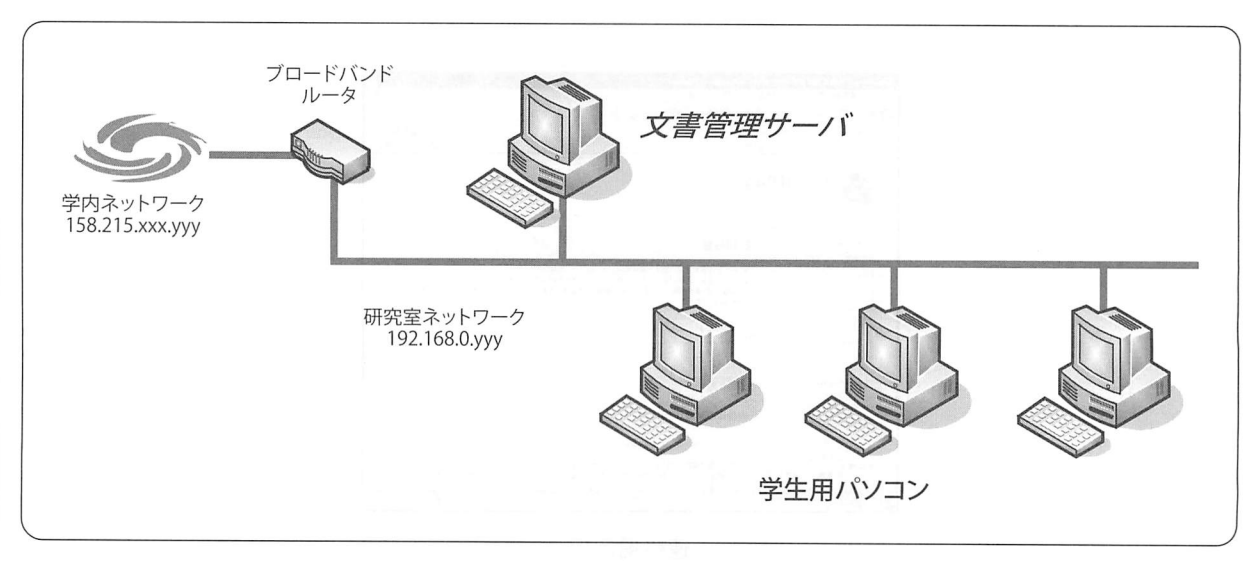

#### ネットワーク構成

### 3.2機能

システムで実現した機能について紹介します。

#### ○電子ファイルキャビネット機能

システムのメインとしている機能で、卒業·修士·発表論文,ゼミ資料,参考文献などを分 類して保管しています。電子ファイルのアプリケーション (Word, Excel, pdfなど) を問うこ となく保管できるようになっています。

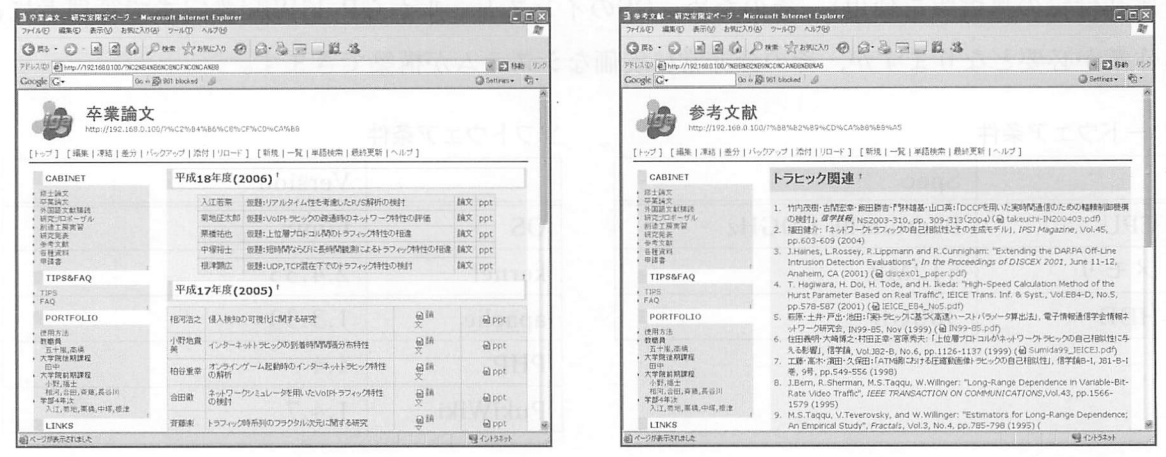

卒業論文 あいこう あいしゃ あいしゃ おかい (の) 参考文献 しゅうかいしょう

#### ○連絡掲示板機能

システムのトップページ (FrontPage) につけた「お知らせ」機能で、最初にアクセスする ことでメンバーが連絡事項を確認することができます。これは"PukiWiki"の簡易掲示板機能 のarticleプラグインを利用しています。"PukiWiki"には他にも様々なプラグインがあり,簡単 に見栄えの良いコンテンツを作成できます。

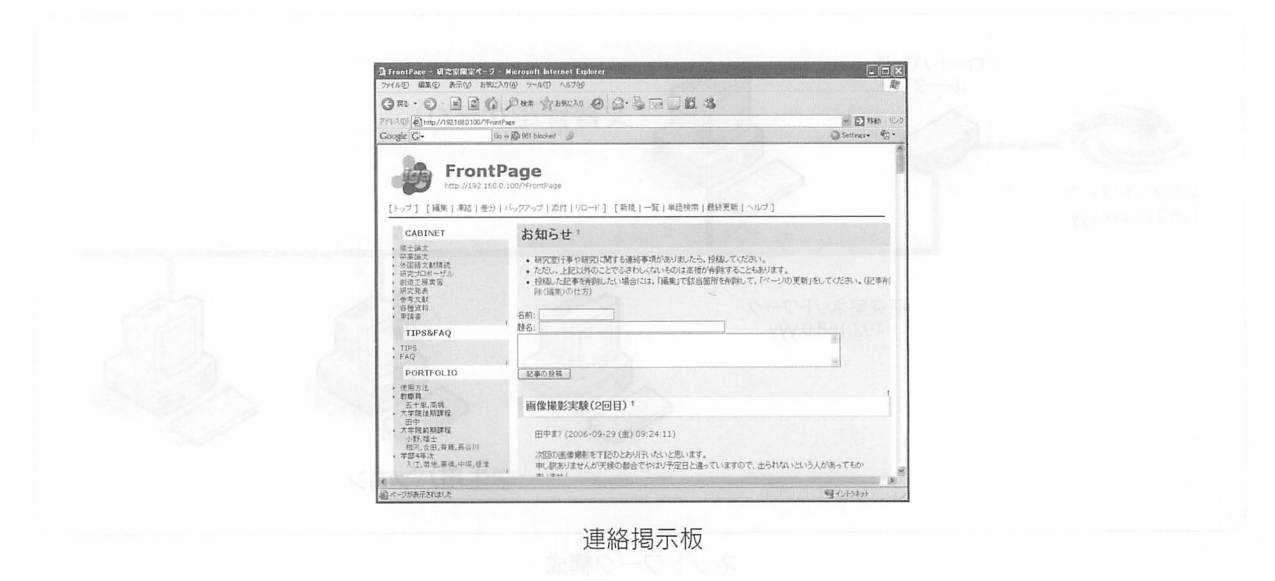

○ボートフォリオ機能

メンバー個人のポートフオリオページを作成することができます。ページは表組や画像貼り 付けなども簡単にできるため,特に研究におけるメモやデータを掲載することで,情報の共有 を図ることができ,非常に便利になります。

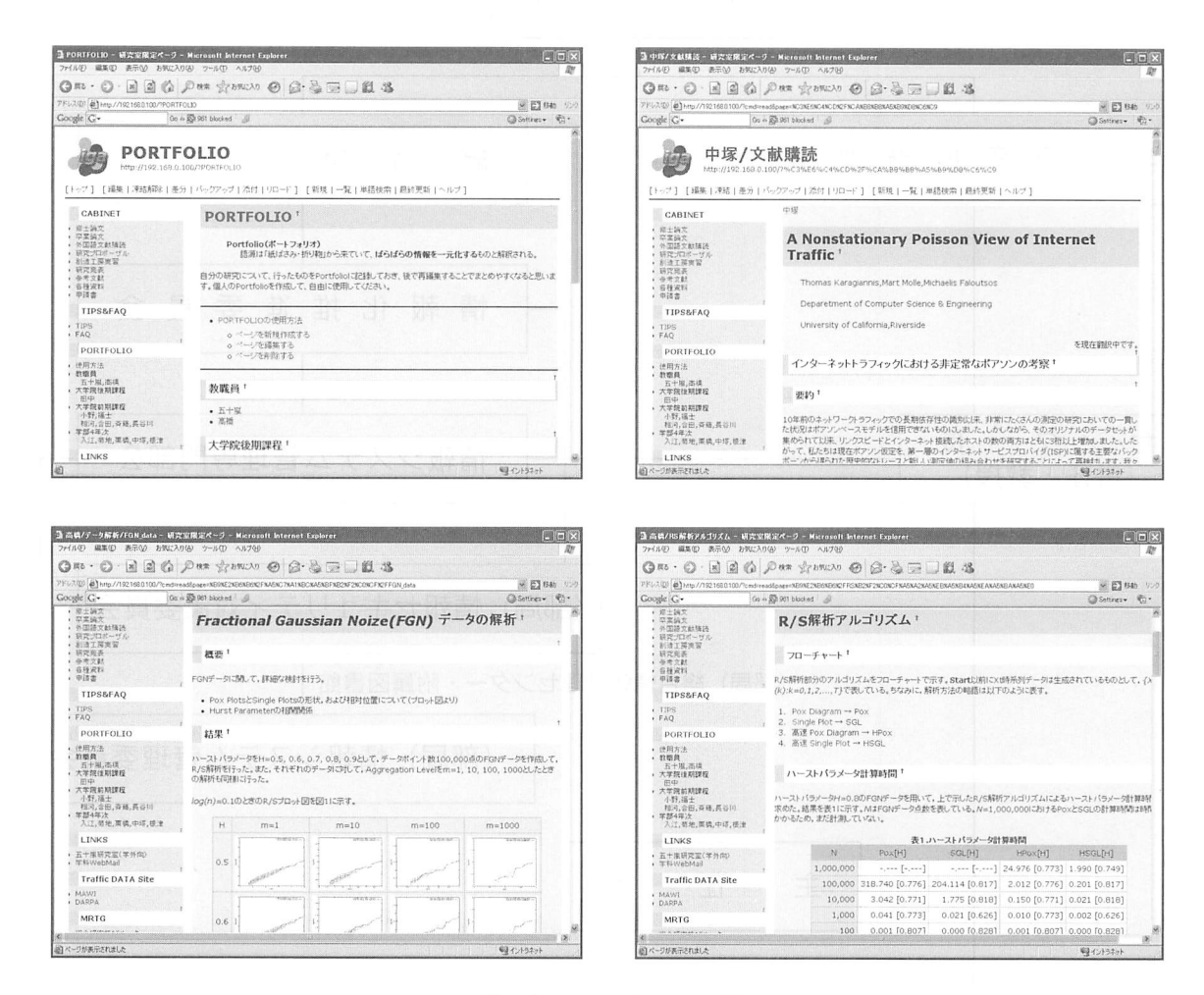

ポートフォリオページ例

## 4.おわりに

オープンソースソフトウェアの活用事例として,当研究室で運用している研究室文書管理シ ステムを紹介しました。システムは平成18年4月に運用開始しましたが,特にポートフォリオに よる研究メモはメンバー全員で共有できるため,研究の進捗に大いに役立っています。

今回, "PukiWiki"の導入方法の詳細については紹介し切れませんでしたので、興味のある方 は"PukiWiki"の公式ページを参考にして下さい。

### 参考リンク

PukiWiki-official http://pukiwikisourceforgejp/